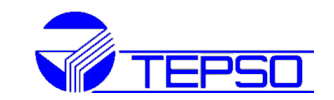

# **METLINK**

## ARVESTITE KAUGSEIRE TARKVARA

Selgitused esmakasutajale

Mine aadressile [http://tepso.teliko.com](http://tepso.teliko.com/) . Sisesta E-mail: **user@tepso.ee** Password: **user123**

Pärast sisselogimist avaneb aken:

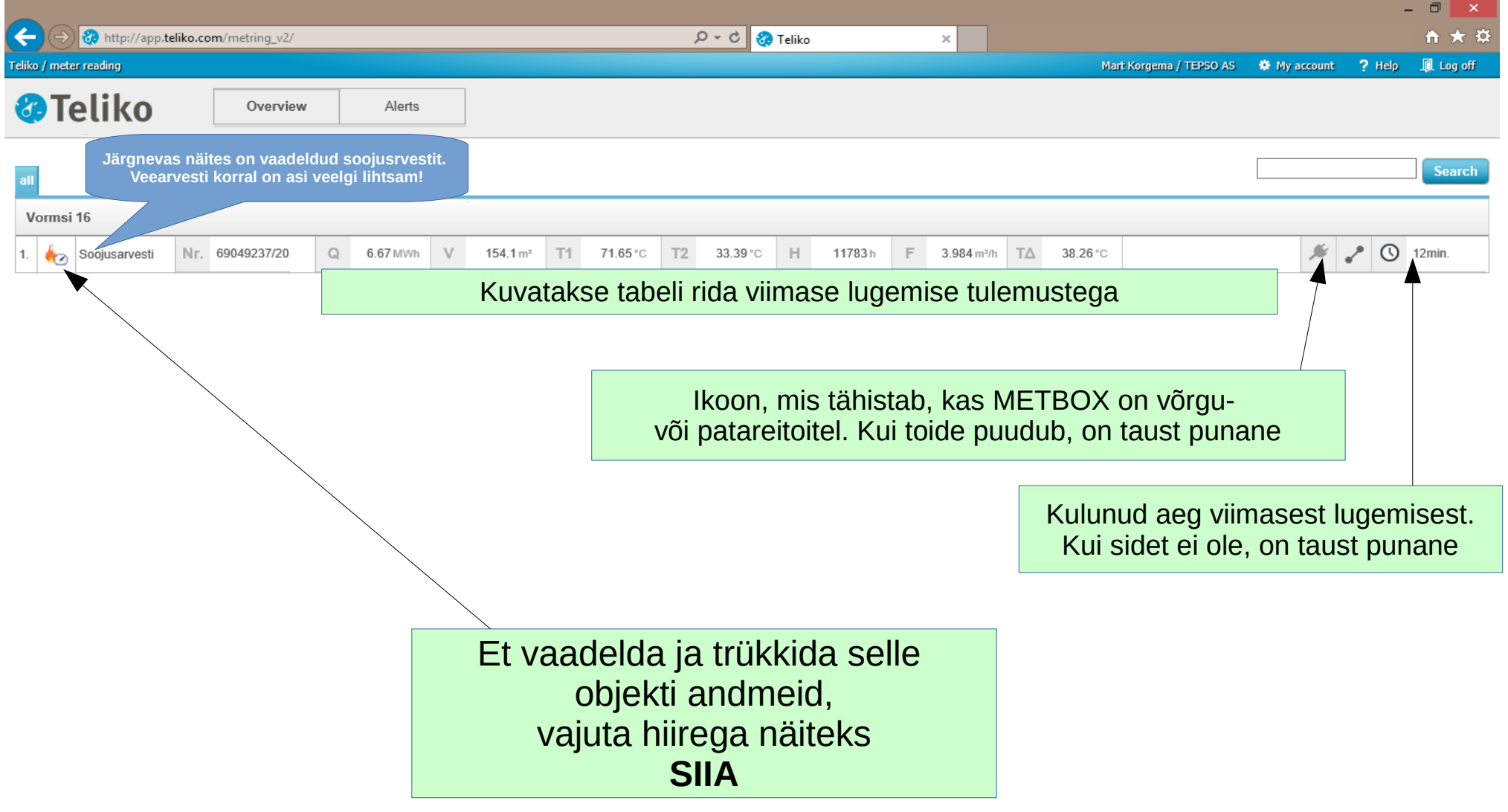

Avaneb aken käesoleva päeva andmetega. Et kuvatavat ajavahemikku muuta, tee **Periood**i valik ja vajuta **SELECT**

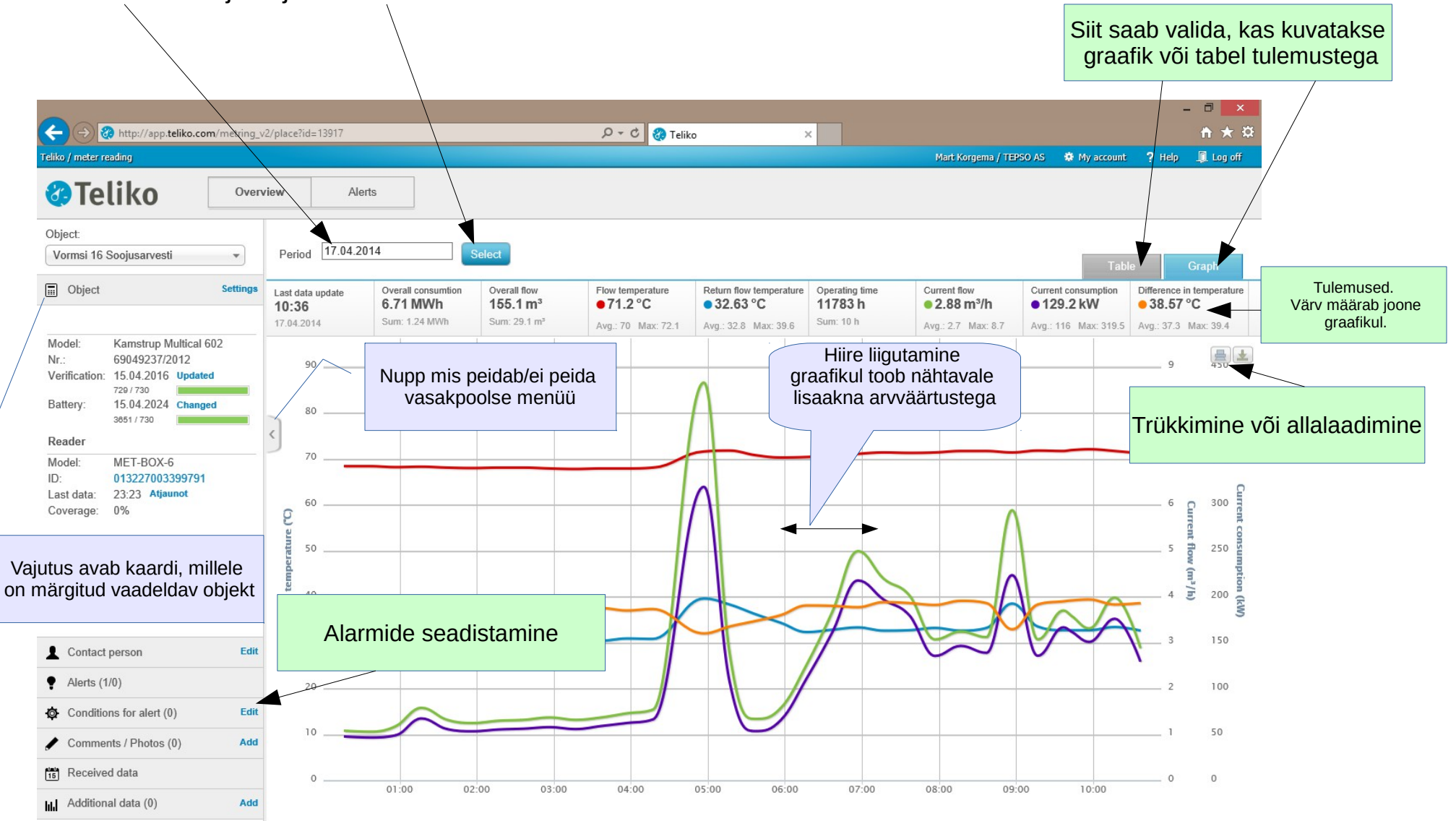

### Alarmide seadistamine

Alarm tekitatakse kui kasutaja poolt seatud tingimused ületatakse. Alarmi saab saata kasutajate mobiilile või e-meilile

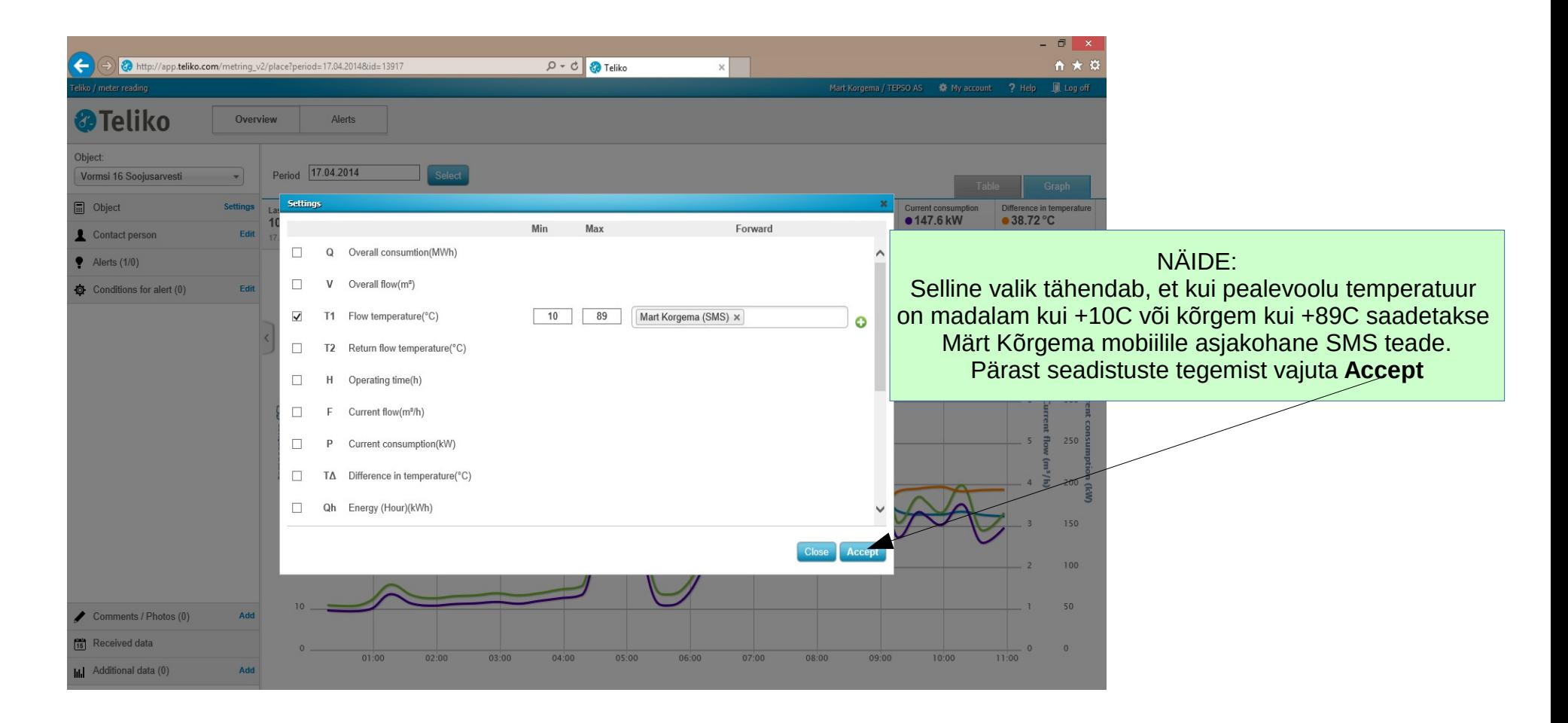

# **NÄIDE:**

Alarmi seadistus: kui objekti arvesti soojushulga näit ületab 6.38MWh piiri, saada Märt Kõrgemale e-mail. Vastuvõetud meil:

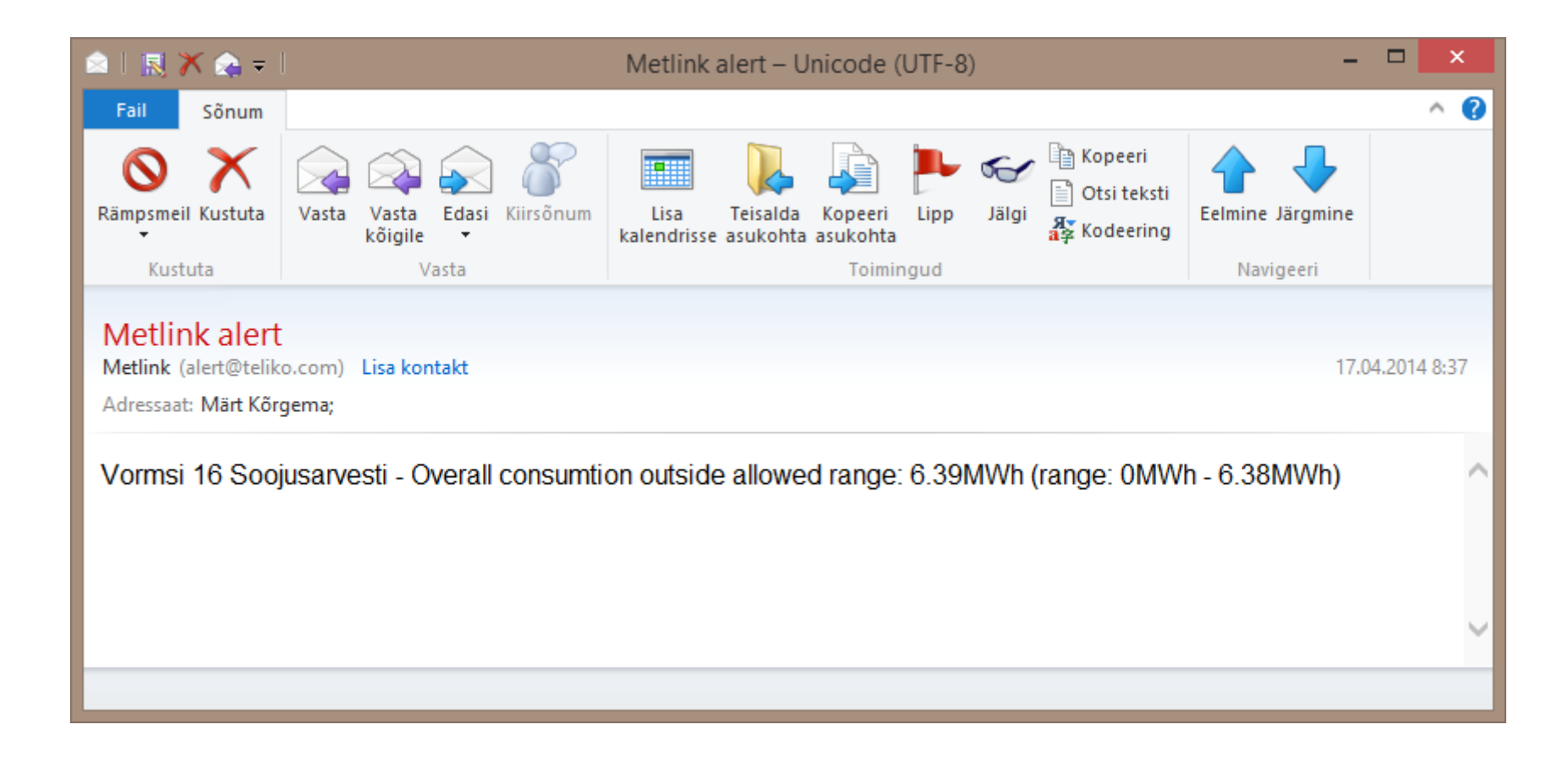

# **Teadmiseks:**

ADMINISTRAATOR seadistab objektid, arvestid, METBOX-id, jne. Sealjuures ka kuvamisele kuuluvad mõõdetud parameetrid, nende kuvamise intervalli (1...1440 minutit), kasutajad.

Administraatorile on näha ka KAART (MAP), kus on kõik objektid (sisestatakse koordinaadid) jooksvate mõõdetud andmetega.

Administraator saab koostada automaatselt koostatavaid protokolle (Reports), mis määratletud ajavahemiku möödudes saadetakse määratud e-maili aadressidele.

#### **ADMISTRAATORI töölaud.** NÄIDE

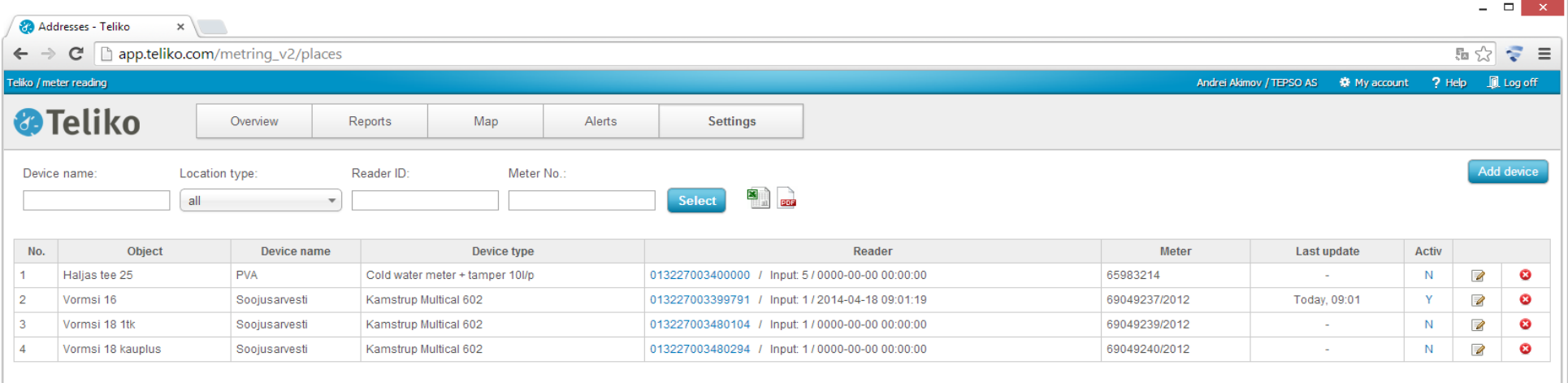

## **KAARDIVAADE** Näide

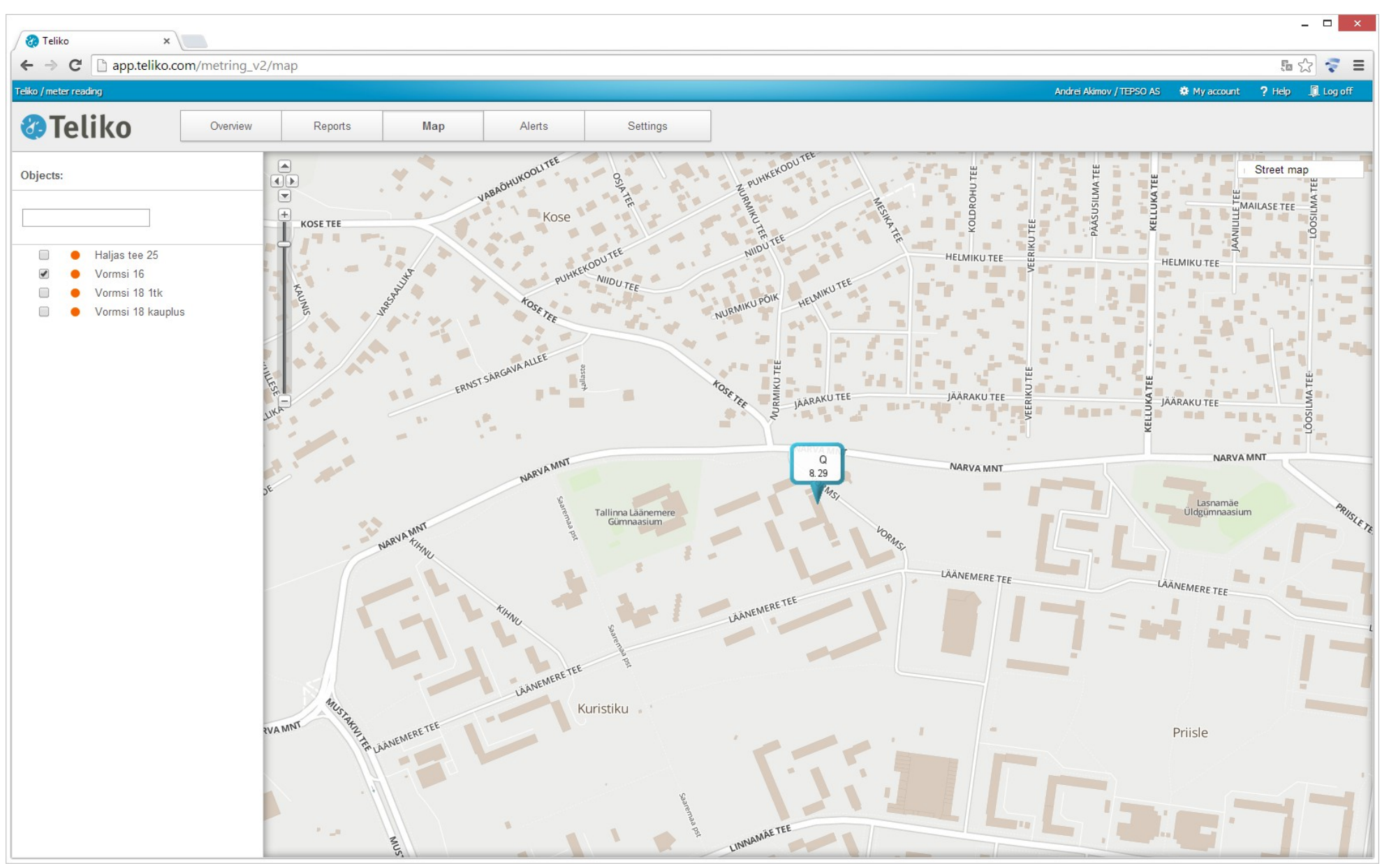